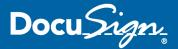

## **PROCESS FOR DFA KSAMS REQUEST FORMS**

## STEPS TO FOLLOW

- 1. Include a <u>routing slip</u> with all requests.
- 2. Upload routing slip and filled out KSAMS Request Form for signature in DocuSign as an "Envelope".
  - When prompted, select "Keep Form Data"
- 3. Add required recipients in DocuSign (including reviewers and those who need to be copied) and set up the correct signing order.
  - 1) from supervisor
  - 2) to Department Head
  - 3) to McKenna Reeves (mlreeves@uci.edu)
  - 4) to Grace Crvarich (grace.crvarich@uci.edu)
- 4. Select appropriate role type for each recipient
  - "Needs to Sign" for signers and reviewers
  - "Receives Copy" for those wanting to receive the final approved document
- 5. Customize the subject line of the DocuSign email as follows:
  - "DFA DocuSign: On behalf of Name of DFA Department Head – KSAMS Request Subject"
  - Example:
     "DFA DocuSign: On behalf of Katherine Gallardo – New Employee Access Requests"
- 6. (If applicable) If a UCPath role notes "Requires Training," please submit the UCPath Powerform for campus. Below is a link to the UCPath roles with a description and required training.

  https://wiki.oit.uci.edu/display/PPSHRISPUB/Roles
  The UCPath Powerform is a supplemental form in addition to the KSAMS Request Form. Once the powerform is complete, we can resubmit the UC PATH roles.

## TIPS & BEST PRACTICES

- Complete the in-person or online training "Introduction to DocuSign." Register at www.uclc.uci.edu.
- Set up DocuSign templates for recurring internal approval processes.
  - Examples include: Capital Planning Funding Requests, Campus Project Approvals, UCIMC Project Approvals, Certification Checklist for Delegation Authority, etc.
  - Complete online training on templates via DocuSign:
    - Using Templates
    - Getting Started with Templates
    - Sending an Envelope with a Template
    - o Managing Templates

Or via the UCI DocuSign Video Library

- Set up a Group Account for business continuity purposes and sharing envelopes and templates with members of your team or department. Email docusign@uci.edu to request a Group Account.
- Encourage recipients to use "Comments" in DocuSign for questions, instead of "Declining to Sign." All recipients should be subscribed to receive DocuSign notification emails, or regularly check account.
- If appropriate, add administrative assistant of respective Associate VCs and Assistant VCs as cc recipients if they did not originate the DocuSign envelope. This ensures they receive a copy of the final signed document.
- Email notification is sent to initiator after all recipients have signed the document. Documents over 5 MB, will not be attached to the email notification and is accessible from your DocuSign account.